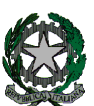

## **53°** Distretto Scolastico – 84014 Nocera Inferiore **I**STITUTO D'**I**STRUZIONE **S**UPERIORE **"***Guglielmo Marconi***"**

Via Atzori, 174 (Ufficio del Dirigente Scolastico) tel. 0815174171 fax: 081927918 Email[: SAIS04100T@istruzione.it](mailto:SAIS04100T@istruzione.it) Via Atzori, 174 (Uffici Amministrativi - Aule Triennio) Via Atzori, 174 (Uffici Amministrativi - Aule Triennio)<br>Corso Vittorio Emanuele, 241 (Laboratori Triennio) tel. 0815174171 fax: 081927918 Via De Curtis, 30 (Aule e Laboratori Biennio) tel. 0815175677 fax: 0815170902

ISTITUTO D'ISTRUZIONE SUPERIORE - "G. MARCONI"-NOCERA INFERIORE Prot. 0001418 del 25/02/2021 (Entrata)

Pec: SAIS04100T@pec.istruzione.it URL: [www.itimarconinocera.org](http://www.itimarconinocera.org/) Codice fiscale: 94000420656

Ai referenti di Dipartimento Ai Coordinatori di Classe Ai Docenti Al Direttore S.G.A. All'Albo – Sito web

## **CIRCOLARE N 48**

## Oggetto: **Archivio Digitale – Note operative**

È stato predisposto un **Archivio Digitale** nel quale possono confluire tutti i documenti prodotti durante il periodo di DDI a distanza (in particolare tutti i tipi di verifiche effettuati durante la DAD) e, in generale, tutti i documenti che solitamente si producono in formato digitale (ancor prima di procedere alla loro stampa) utili per i fini didattici.

Si chiarisce che, per ovvi motivi di *privacy*, al momento non è ancora possibile conservare documenti contenenti dati sensibili di alunni e famiglie.

Per tutti gli altri tipi di documenti, si comunica di seguito la procedura che ciascun docente dovrà seguire per effettuare la consegna:

- Accedere alla GSuite con il proprio account @itimarconinocera.org
- Successivamente accedere all'Area Riservata del sito e cliccare sul relativo link **"Archivio Digitale"** ivi pubblicato
- Compilare il form che si apre inserendo i propri dati come richiesto
- Nel caso si debbano consegnare più documenti relativi ad uno stesso oggetto (ad esempio le verifiche svolte in una classe in una determinata data), è opportuno raccogliere prima gli stessi in un'unica cartella e poi comprimere la stessa producendo un file *.zip*. Questo sarà l'unico file che sarà specificato nel momento dell'inserimento.
- Si raccomanda di dare ai file che si inseriscono nomi significativi e identificativi (ad esempio, nel caso della prima verifica di Matematica svolta in 3A, si potrà nominare il file *verifiche\_matematica\_1A\_1.zip*).
- L'ultima sezione del form prevede l'introduzione di dati facoltativi: se non lo si ritiene necessario, si può ometterne l'inserimento.
- Al termine delle operazioni di inserimento è necessario premere **"INVIA"** per confermare tutte le operazioni precedenti.
- Si ricorda che dopo tale operazione NON sarà più possibile rimuovere dall'archivio i dati inseriti, se non ricorrendo esclusivamente (e solo in casi di **seria necessità**) all'intervento del Team Digitale.
- Si consiglia altresì di conservare una copia dei file che vengono consegnati sul proprio supporto di memorizzazione di massa perché l'archivio digitale non è consultabile in lettura.

Nocera Inferiore, lì

IL DIRIGENTE SCOLASTICO Prof. Alessandro Ferraiuolo Firma autografa omessa ai sensi dell'art. 3 del D. Lgs. n. 39/1993